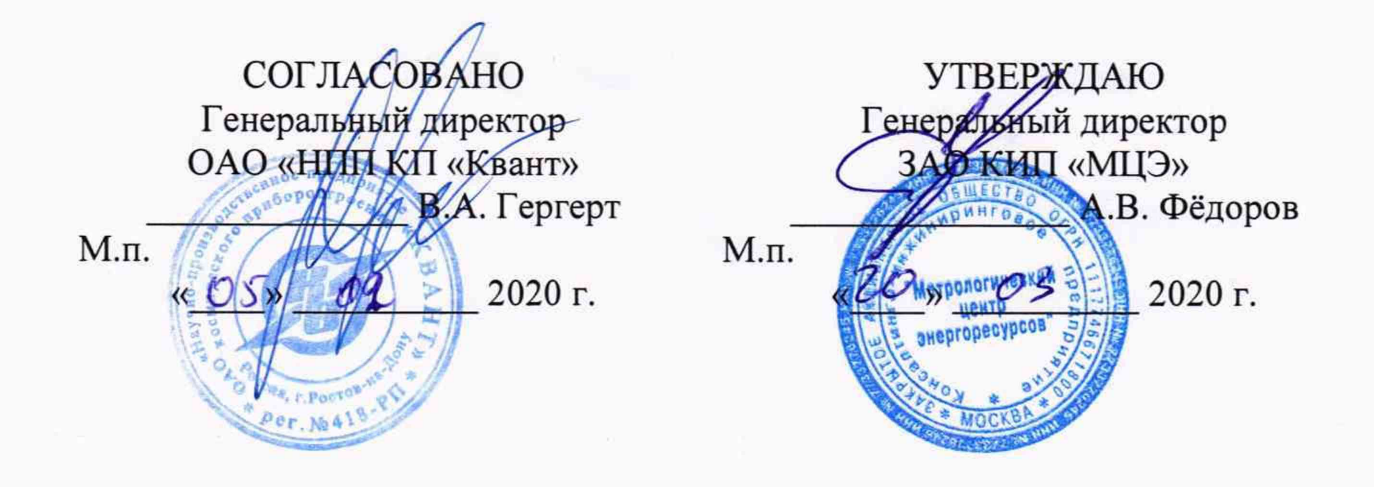

# **ГОСУДАРСТВЕННАЯ СИСТЕМА ОБЕСПЕЧЕНИЯ ЕДИНСТВА ИЗМЕРЕНИЙ Комплексы измерительно-вычислительные контроля и учета энергоресурсов «Квант-Энерго»**

# **МЕТОДИКА ПОВЕРКИ**

**ИМБТ.466453.002 Д1**

**г. Ростов-на-Дону 2020г.**

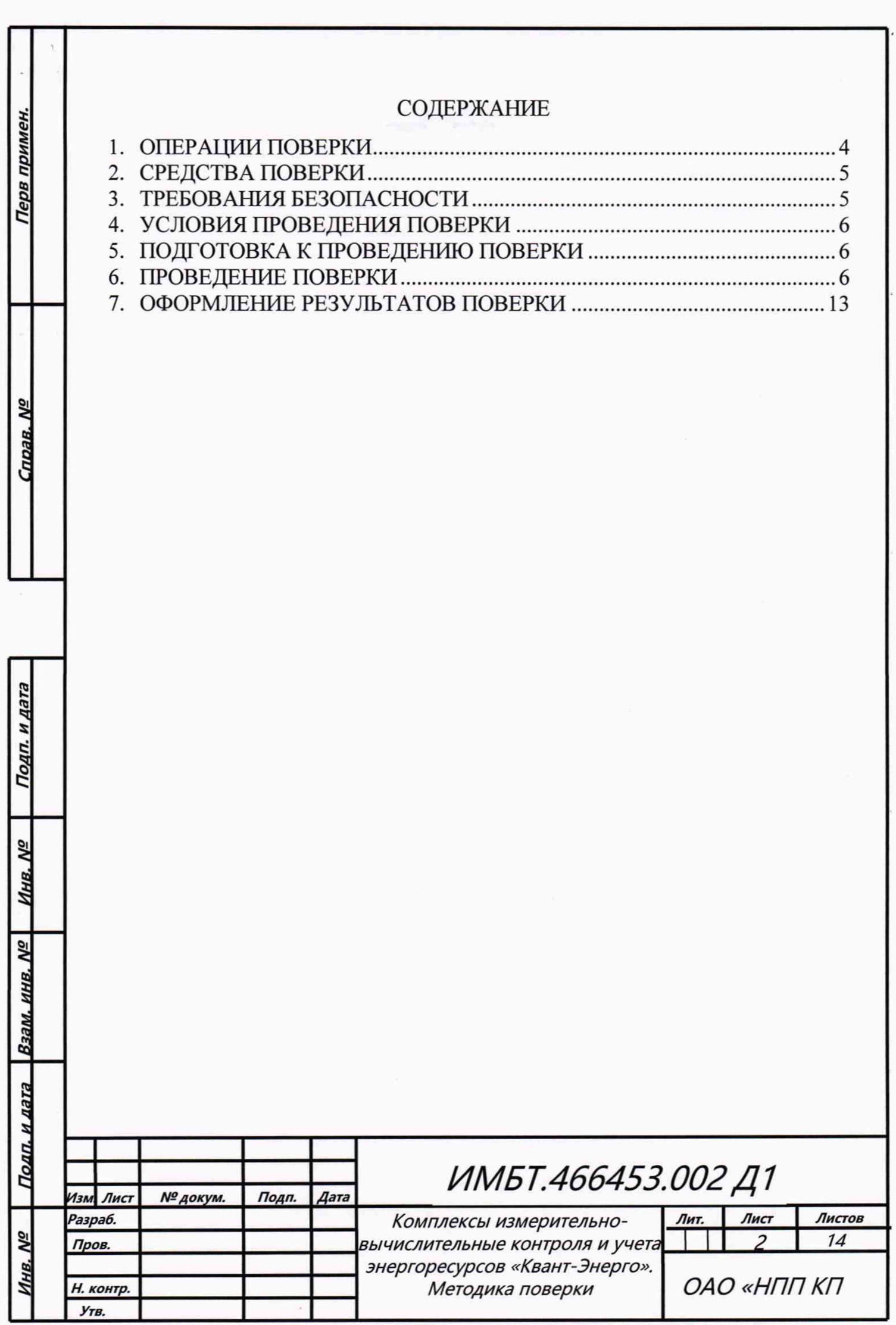

*А А*

**Настоящая методика поверки распространяется на комплексы измерительно-вычислительные контроля и учета энергоресурсов «Квант-Энерго» (далее - комплексы), серийно изготавливаемые Открытым акционерным обществом «Научно-производственное предприятие космического приборостроения «Квант»» (ОАО «НЛП КП «Квант») и устанавливает объем и методы их первичной и периодической поверок.**

**Комплексы «Квант-Энерго» являются проектно-компонуемыми изделиями, и их состав определяется конкретным проектом. Перечень измерительных каналов (ИК), подвергаемых поверке, приведён в паспорте. Представление паспорта с перечнем ИК при проведении поверки обязательно.**

**Поверка ИК осуществляется покомпонентным (поэлементным) способом.**

**Средства измерений (СИ) - измерительные компоненты комплекса поверяют с интервалами, между поверками, установленными при утверждении их типа. Если очередной срок поверки СИ наступает до очередного срока поверки комплекса, то поверяется только это СИ, а поверка комплекса не проводится.**

**Допускается подвергать поверке отдельные ИК из общего числа, которые на момент проведения поверки комплекса находятся в текущей эксплуатации, в соответствии с заявлением владельца, с обязательным указанием в свидетельстве о поверке протоколе поверки, и паспорте информации об объеме проведенной поверки.**

**Первичную и периодическую поверку комплексов осуществляют работники аккредитованных в установленном порядке юридических лиц и индивидуальные предприниматели (далее - поверители).**

**Интервал между поверками - пять лет.**

## **1 ОПЕРАЦИИ ПОВЕРКИ**

**1.1 При проведении поверки комплекса должны выполняться операции, указанные в таблице 1.**

#### **Таблица 1 - Операции поверки**

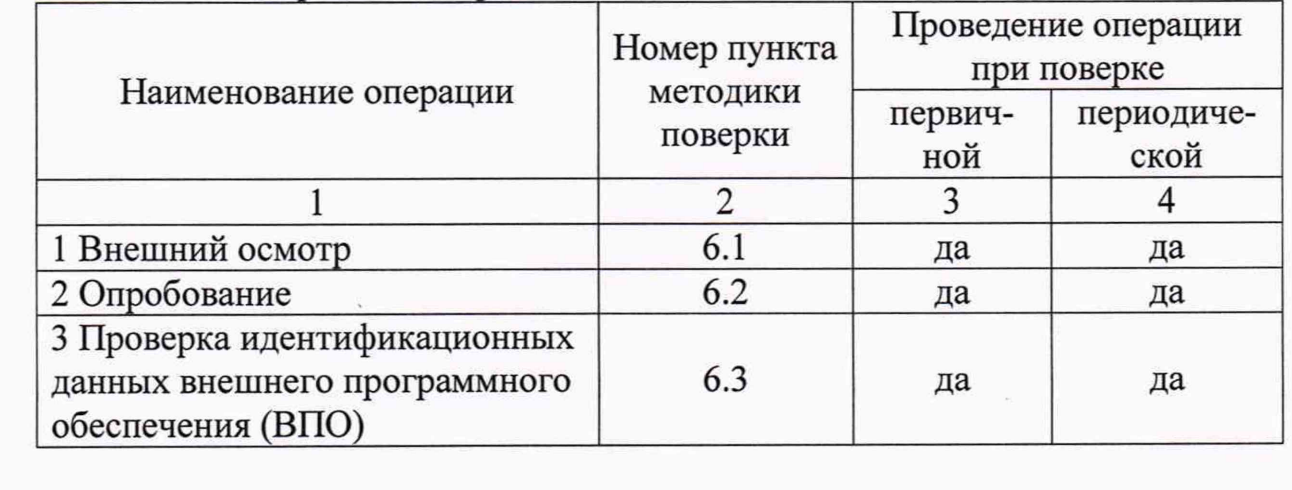

**Продолжение таблицы 1**

*Из м. Лист № до кум. Подп. Дата*

*Инв, №* 1 *Подпои дата* I *Бзсчм. и ни.* А/j *Инн. №*

Подп. и дата

Инв. Nº

\_\_\_\_\_\_\_\_ *Подп. и дата*

Подп. и дата

Инв. №

Взам. инв. Nº

*ИМБТ.466453.002Д 1*

*Лист*3

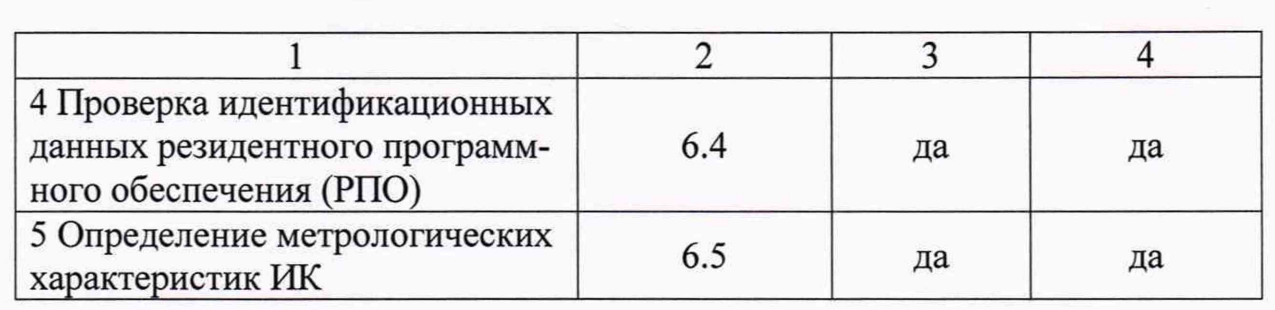

**1.2 Поверка ИК и входящих в их состав первичных измерительных преобразователей (ПИП) должна выполняться в соответствии с распространяющимися на них методиками поверки.**

### **2 СРЕДСТВА ПОВЕРКИ**

**2.1 При проведении поверки комплекса применяются следующие средства поверки и вспомогательные устройства:**

**- частотомер электронно-счетный 43-63/3, регистрационный номер в Федеральном информационном фонде по обеспечению единства измерений (далее - регистрационный номер) 32499-06;**

**- генератор импульсов Г5-82, регистрационный номер 8598-82;**

**секундомер электронный с таймерным выходом СТЦ-2М, регистрационный номер 65349-16;**

**- персональный компьютер (далее - ПК) с доступом в сеть интернет. Допускается использовать переносной персональный компьютер (далее ноутбук).**

**Примечание - Допускается применение аналогичных средств поверки, обеспечивающих определение метрологических характеристик поверяемых средств измерений с требуемой точностью.**

## **3 ТРЕБОВАНИЯ БЕЗОПАСНОСТИ**

*Изм. Лист № до кум. Подп. Дата*

Инв. № 11. Подп. и дата 11 Взам. инв. № 11 инв. № 11 Подп. и дата

Взам. инв. №

Подп. и дата

<u>Инв. №</u>

Инв. №

Подп. и дата

**3.1 К проведению поверки допускаются лица, прошедшие инструктаж по технике безопасности и ознакомившиеся с руководством по эксплуатации «Комплексы измерительно-вычислительные контроля и учета энергоресурсов «Квант-Энерго», а также с руководствами по эксплуатации на все элементы комплекса.**

**3.2 Вся аппаратура, питающаяся от сети переменного тока, должна быть заземлена.**

**3.3 Все разъемные соединения линий электропитания и линий связи должны быть исправны.**

**3.4 При проведении поверки должны быть соблюдены требования ГОСТ 12.2.007-75 «ССБТ. Изделия электротехнические. Общие требования безопасности», «Правила технической эксплуатации электроустановок потребителей», «Правила по охране труда при эксплуатации электроустановок».**

*ИМВТ.466453.002Д1*

*Лист*

 $\overline{4}$ 

## 4 УСЛОВИЯ ПРОВЕДЕНИЯ ПОВЕРКИ

4.1 Поверку следует проводить в условиях, указанных в таблице 2.

Таблица 2 - Условия проведения поверки

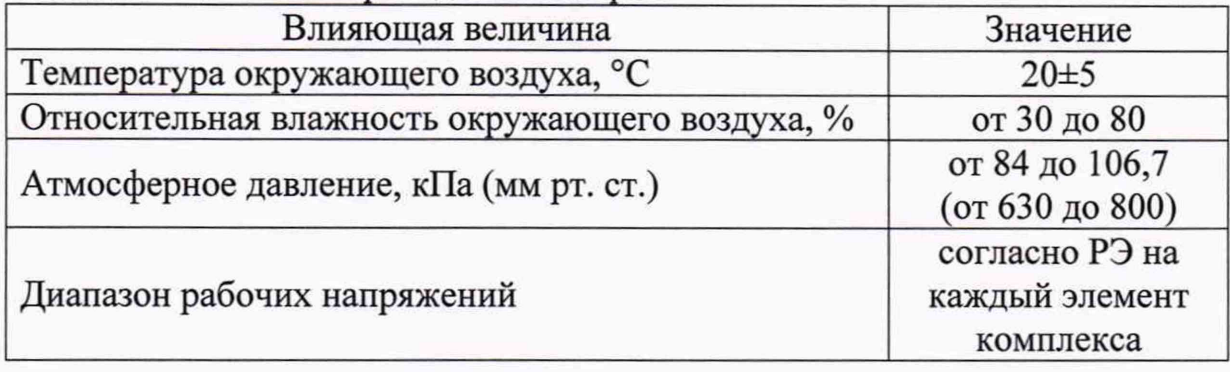

### 5 ПОДГОТОВКА К ПРОВЕДЕНИЮ ПОВЕРКИ

ИК. 5.1 Уточняется состав поверяемого комплекса, количество количество и типы компонентов и их соответствие паспорту  $(no)$ представленной документации на компоненты).

5.2 Проверяется готовность всех компонентов комплекса к проведению поверки (наличие необходимой технической документации на компоненты) и их соответствие проектной документации.

5.3 Проводятся подготовительные работы, изложенные в документации связующие, вычислительные и вспомогательные на измерительные, компоненты комплекса.

5.4 Допускается проведение поверки отдельных ИК из состава комплекса в соответствии с письменным заявлением владельца СИ, с обязательным указанием в свидетельстве о поверке информации об объеме проведенной поверки.

### 6 ПРОВЕДЕНИЕ ПОВЕРКИ

#### 6.1 Внешний осмотр

№ докум.

Лист

Подп.

Дата

6.1.1 При внешнем осмотре комплекса проверяется:

- наличие паспорта на комплекс «Квант-Энерго» с указанием комплектности комплекса;

- тип и комплектность комплекса на соответствие эксплуатационной документации;

- наличие пломб на измерительных компонентах в соответствии с требованиями их технической документации;

- наличие свидетельств о поверке, и/или поверительных клейм на СИ (измерительные компоненты) комплекса;

ИМБТ.466453.002 Д1

 $\lambda$ ------  $\Lambda$ 

- отсутствие внешних повреждений линий связи;

- отсутствие дефектов, препятствующих чтению надписей И компонентов «Квант-Энерго». маркировки комплекса регистрации (фиксированию) показаний по дисплеям приборов учета;

- отсутствие на компонентах комплекса трещин, сколов и других механических повреждений, влияющих на работоспособность компонентов комплекса;

- отсутствие повреждений сетевых шнуров и герметичных вводов;

ИК, должны быть опломбированы в местах, где возможно несанкционированное воздействие на результаты измерений.

6.1.2 Результаты поверки по п. 6.1 положительные, если установлено:

- соответствие типа, комплектности поверяемого комплекса эксплуатационной документации;

- отсутствие повреждений и соответствие маркировок;

- наличие пломб в местах, где возможно несанкционированное воздействие на результаты измерений.

6.1.3 В случае отрицательных результатов переходят к п. 7.4.

### 6.2 Опробование

Подп. и дата

Инв. №

Взам. инв. №

Подп. и дата

Инв. №

Лист

№ докум.

Подп.

Дата

 $6.2.1$ опробовании проверяется корректность При измеряемых параметров на мониторе АРМ, работоспособность комплекса в соответствии с требованиями руководства по эксплуатации.

6.2.2 Доступ к личному кабинету для проведения поверки комплекса должен быть обеспечен поверителю организацией, эксплуатирующей поверяемый комплекс.

# 6.3 Проверка идентификационных данных внешнего программного обеспечения (ВПО)

Методы идентификации каждого из программных продуктов приведены ниже.

6.3.1 Для идентификации данных ВПО «Автоматизированная система контроля и учета энергоресурсов «Квант-Энерго» - Центр мониторинга и управления» необходимо в ПО (на сервере) в главном меню выбрать пункт «Помощь». Далее - вкладку «О программе». В открывшейся форме будут указаны номер версии и цифровой идентификатор ПО.

6.3.2 Для идентификации данных ВПО «Автоматизированная система контроля и учета энергоресурсов «Квант-Энерго» - Сервисное программное обеспечение (модуль «Центральный сервер»)» необходимо в ПО (на сервере) в главном меню выбрать пункт «Помощь». Далее - вкладку «О программе». В открывшейся форме будут указаны номер версии и цифровой идентификатор TIO.

6.3.3 Идентификационные данные ВПО «Автоматизированная система контроля и учета энергоресурсов «Квант-Энерго» - «Панель управления данными» указаны в ПО (на сервере или другом ПК) в нижней части бокового меню, а также при нажатии пункта «О системе». В открывшемся окне будет указан номер версии ПО.

ИМБТ.466453.002 Д1

6

6.3.4 Для идентификации данных ВПО «Автоматизированная система контроля и учета энергоресурсов «Квант-Энерго» - Личный кабинет абонента» необходимо в ПО (на сервере или другом ПК) в главном меню в разделе «О программе» выбрать пункт «Что нового». В открывшемся окне будет указан номер версии ПО.

6.3.5 Для идентификации данных ВПО «Автоматизированная система контроля и учета энергоресурсов «Квант-Энерго» - Личный кабинет администратора» необходимо в ПО (на сервере или другом ПК) в главном меню в разделе «О программе» выбрать пункт «Что нового». В открывшемся окне будет указан номер версии ПО.

6.3.6 Для идентификации данных ВПО «Автоматизированная система контроля и учета энергоресурсов «Квант-Энерго» - Информационный терминал» указаны в ПО (на сервере или другом ПК) в нижней части окна. При нажатии в главном меню пункта «О системе», в открывшемся окне будут указаны номер версии и цифровой идентификатор ПО.

6.3.7 Для идентификации данных ВПО «Автоматизированная система контроля и учета энергоресурсов «Квант-Энерго» - «Бот для интернетмессенджера Telegram» необходимо в ПО нажать на кнопку «Дополнительно», затем «Версия бота». В открывшемся окне будет указан номер версии ПО.

6.3.8 Для идентификации данных ВПО «Автоматизированная система контроля и учета энергоресурсов «Квант-Энерго» - «Бот для интернетмессенджера ВКонтакте» необходимо  $\, {\bf B} \,$  $\Pi$ O нажать на кнопку «Дополнительно», затем «Версия бота». В открывшемся окне будет указан номер версии ПО.

6.3.9 Для идентификации данных ВПО «Автоматизированная система контроля и учета энергоресурсов «Квант-Энерго» - «Мобильное приложение для iOS» необходимо в ПО в боковом меню выбрать пункт «О программе». В открывшемся окне будет указан номер версии ПО.

Подп. и дата

Инв. №

Взам. инв. №

Подп. и дата

Nº

Лист

№ докум.

Подп.

6.3.10 Для идентификации данных ВПО «Автоматизированная система контроля и учета энергоресурсов «Квант-Энерго» - «Мобильное приложение для Android» необходимо в ПО в боковом меню выбрать пункт «О программе». В открывшемся окне будет указан номер версии ПО.

6.3.11 Для идентификации данных ВПО «Автоматизированная система контроля и учета энергоресурсов «Квант-Энерго» - Сервисное программное обеспечение (веб-интерфейс)» необходимо в правом верхнем меню в ПО (на сервере или другом ПК) нажать на ссылку «О программе». В открывшемся окне будет указан номер версии ПО.

6.3.12 Идентификационные данные ВПО, идентификационные наименования которого, указаны в пунктах 6.3.1 - 6.3.11 приведены в таблице 3.

ИМБТ.466453.002 Д1

 $\overline{7}$ 

### Таблица 3 - Идентификационные данные ВПО

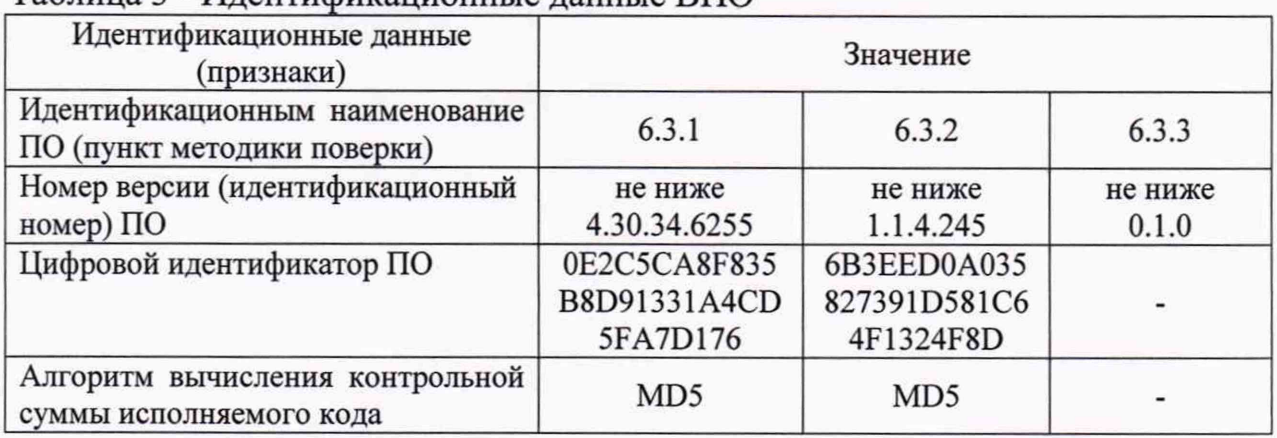

#### **Продолжение таблицы 3**

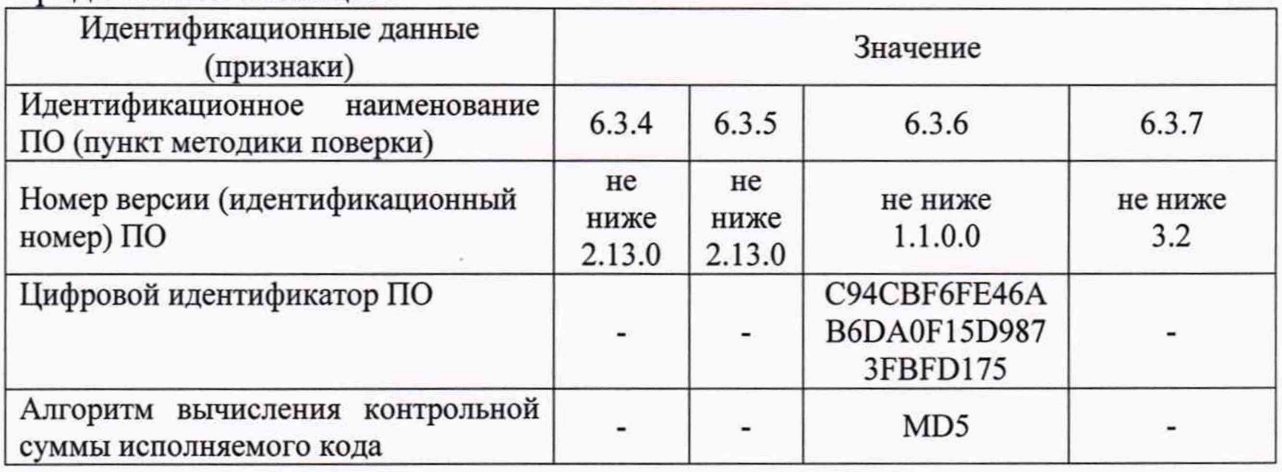

### **Продолжение таблицы 3**

*Из м. Лист № до кум. Подп. Дата*

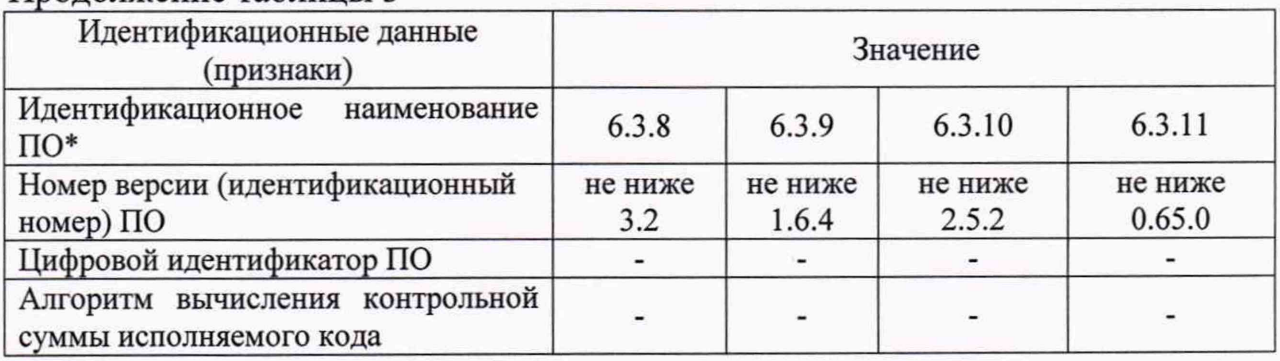

**Результаты поверки по п. 6.2.3 положительные, если идентификационные данные ВПО соответствуют, указанным в таблице 3.**

**6.4 Проверка идентификационных данных резидентного программного обеспечения (РПО)**

*ИМБТ.466453.002Д1*

**Идентификация данных РПО производится путем сличения идентификационных данных, указанных в эксплуатационной документации на комплекс и его компоненты с идентификационными данными, указанными в таблице 4.**

*Лист*8

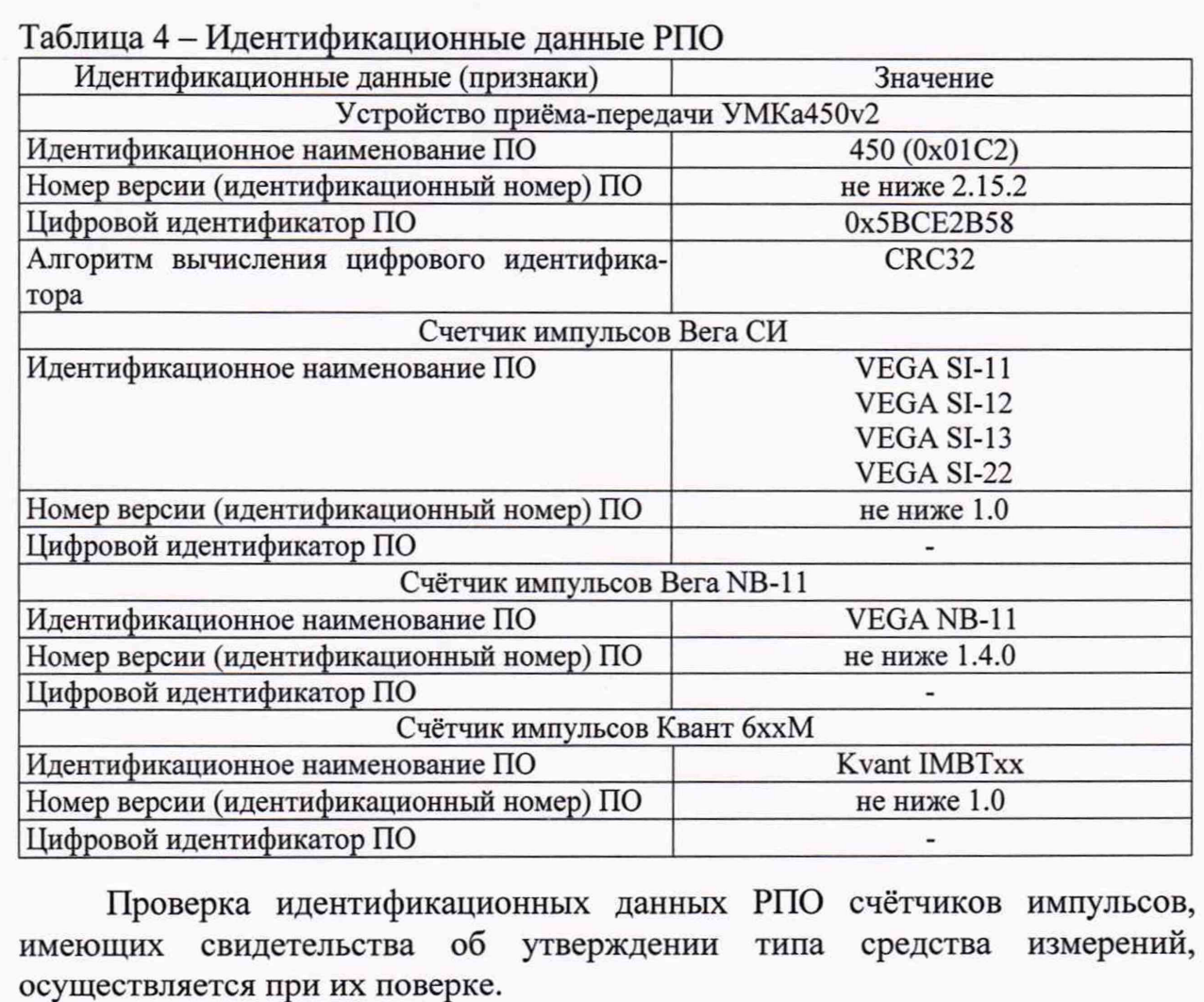

6.5 Определение метрологических характеристик ИК

6.5.1 Определение МХ модулей импульсов и данных

6.5.1.1 Определение метрологических характеристик ИК проводится для следующих модулей импульсов и данных (далее - модуль или МИД):

- устройство приёма-передачи УМКа450v2;
- счетчик импульсов Вега СИ (модификации Вега СИ-11; 12; 13; 22);
- счётчик импульсов Вега NB-11;

Подп. и дата

Инв. №

Взам. инв. №

Подп. и дата

нв. Nº

№ докум.

Лист

- счётчик импульсов Квант 6ххМ.

При этом поверке подвергается каждый ИК - измерительный вход МИД в соответствии с настройками модуля.

6.5.1.2 Параметры импульсных входов модулей и их значения:

- для устройства приёма-передачи УМКа450v2:
	- $16;$ - верхний предел частоты следования импульсов, Гц
	- $30;$ длительность входных импульсов, мс, не менее

– для счетчиков импульсов Вега СИ, Вега NB-11 (12; 13; 22):

- верхний предел частоты следования импульсов, Гц 200;
- $5;$ - длительность входных импульсов, мс, не менее
- для счетчиков импульсов, Квант 6ххМ:

Дата

Подп.

- 2500; верхний предел частоты следования импульсов, Гц 200.
	- длительность входных импульсов, мкс, не менее

ИМБТ.466453.002 Д1

6.5.1.3 К первому импульсному входу поверяемого ИК МИД подключить генератор импульсов Г5-82 и частотомер Ч3-63.

6.5.1.4 Установить на генераторе импульсов Г5-82 амплитуду, частоту следования (период) и длительность импульсов в соответствии с таблицей 5.

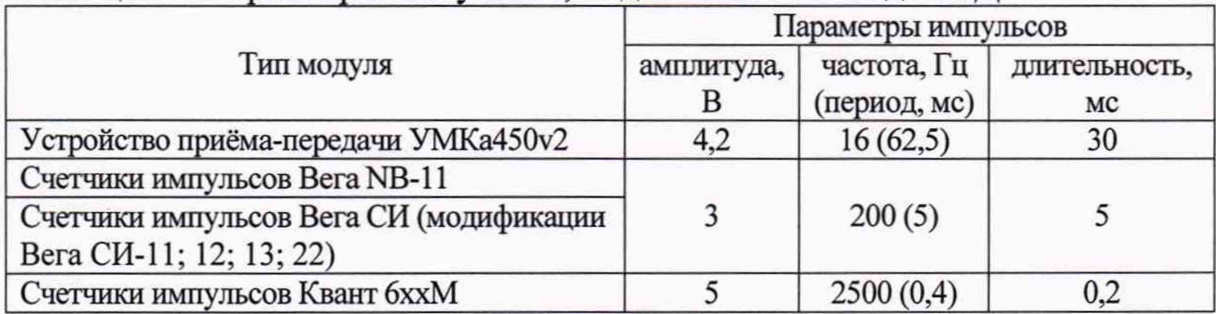

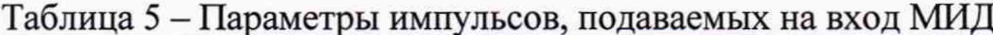

6.5.1.5 Перевести частотомер электронно-счетный ЧЗ-63 в режим счета импульсов, установить переключатель «1:1 - 1:10» в положение «1:1», а переключатель « $1\Omega$  - 50 $\Omega$ » - в положение « $1\Omega$ », сбросить показания кнопкой «ПУСК».

6.5.1.6 равный 1. Для  $\Pi$ <sup>O</sup> Задать вес импульса этого  $\, {\bf B}$ «Автоматизированная система контроля и учета энергоресурсов «Квант-Энерго» - «Панель управления данными» в ПО (на сервере или другом ПК) в левом боковом меню выбрать пункт «Серверы», далее в списке серверов кликнуть по названию необходимого сервера. В открывшемся списке, с помощью строки поиска, найти поверяемый ИК модуля, а затем кликнуть по найденной строке. В открывшемся окне добавить или скорректировать значение в поле «Вес импульса» (рисунок 1).

6.5.1.7 В ПО «Автоматизированная система контроля и учета энергоресурсов «Квант-Энерго» - Сервисное программное обеспечение (вебинтерфейс)» в ПО (на сервере или другом ПК) в главном меню выбрать пункт «Реестр приборов учета», кликнуть на иконку «Фильтр и настройка отображения», расположенную под главным меню. В появившейся строке поиска найти поверяемый ИК модуля, а затем кликнуть по найденной строке. В открывшемся окне считать показания в поле «Последние показания» (рисунок 2). Это будут начальные показания поверяемого модуля.

Подп. и дата

Инв. №

Взам. инв. №

Подп. и дата

1нв. №

Лист

№ докум.

Подп.

Дата

6.5.1.8 Включить формирование импульсов на генераторе импульсов.

6.5.1.9 После достижения показаний частотомера 10000 выключить формирование импульсов.

6.5.1.10 В ПО «Автоматизированная система контроля и учета энергоресурсов «Квант-Энерго» - Сервисное программное обеспечение (вебинтерфейс)» в ПО (на сервере или другом ПК) в главном меню выбрать пункт «Реестр приборов учета», кликнуть на иконку «Фильтр и настройка отображения», расположенную под главным меню. В появившейся строке поиска найти поверяемый ИК модуля, а затем кликнуть по найденной строке. В открывшемся окне считать показания в поле «Последние показания» (рисунок 2). Это будут конечные показания поверяемого ИК модуля.

6.5.1.11 Повторить операции по п.п. 6.5.1.4 - 6.5.1.10 для остальных ИК МИД для этого подключить генератор импульсов Г5-82 и частотомер Ч3-63 к соответствующему входу модуля.

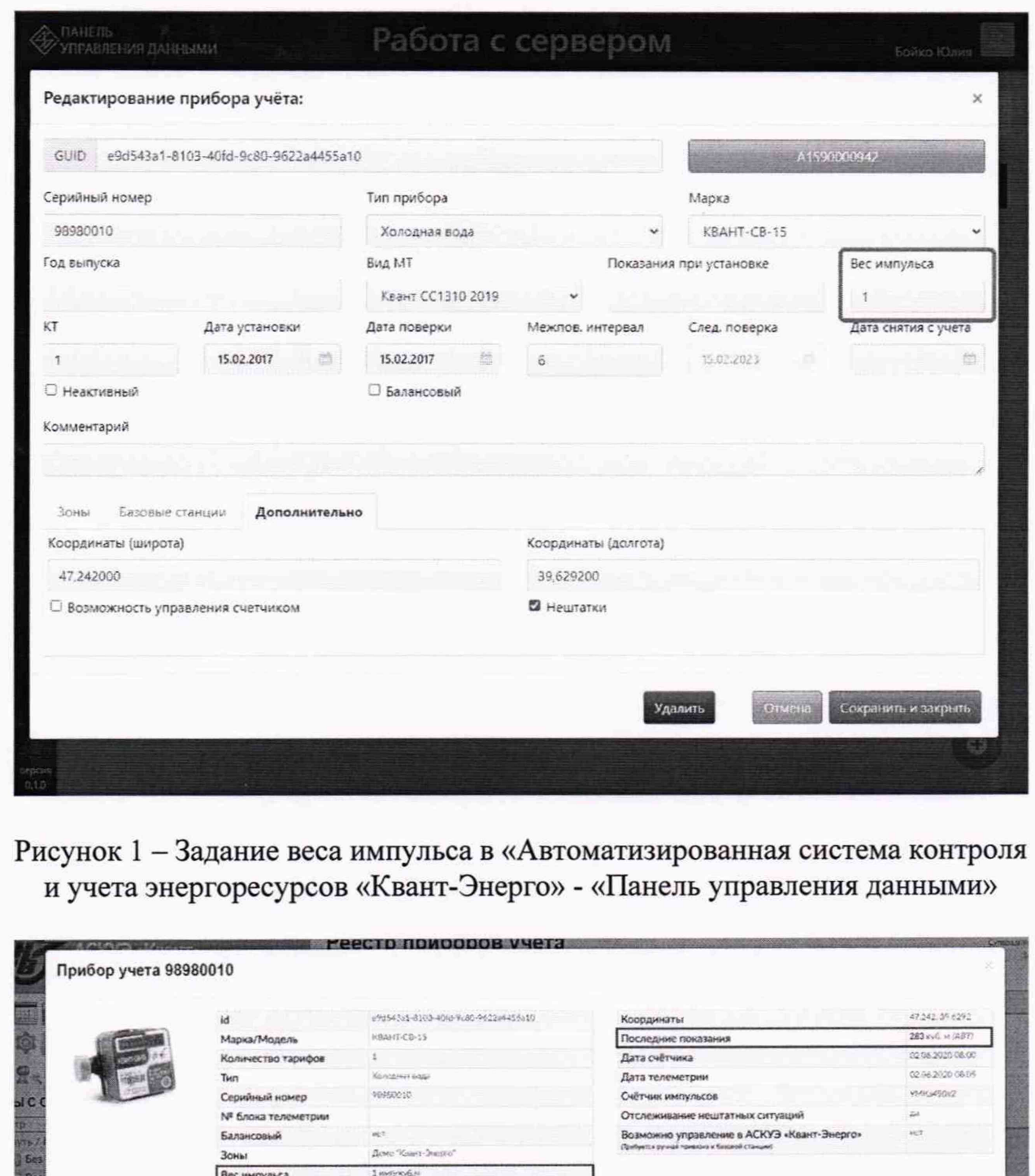

Рисунок 2 - Отображение показаний модуля

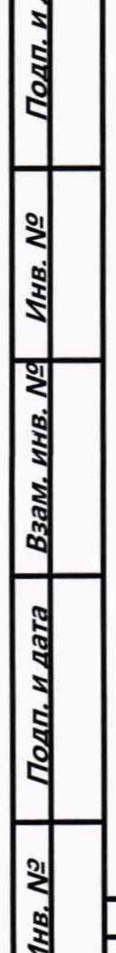

.<br>Аров Джамика

№ докум.

Лист

Подп.

Дата

ИМБТ.466453.002 Д1  $\frac{1}{1}$  Лист

 $11$ 

 $-1$ 

6.5.1.12 Погрешность измерений количества импульсов определить по формуле

$$
\delta = \frac{(X_{\kappa} - X_{\kappa}) - X_{\kappa_{2M}}}{X_{\kappa_{2M}}} \cdot 100\%,
$$

где  $X_{H}$  - начальные показания поверяемого модуля;

 $X_{k}$  - конечные показания поверяемого модуля:

 $X_{\mu_{3M}}$  – действительное количество импульсов, измеренное частотомером.

6.5.1.13 Результаты поверки ИК комплекса по п. 6.5.1 положительные, если относительная погрешность измерения количества импульсов для и каждого ИК - измерительного входа каждого модуля не более:

- для счетчиков импульсов Квант 6ххМ, Вега СИ (модификации Вега CИ-11; Вега СИ-12; Вега СИ-13; Вега СИ-22) и Вега NB-11  $\pm 0.01\%$ 

- устройств приёма-передачи УМКа450v2

#### $\pm 0.05 \%$ .

#### 6.5.2 Определение погрешности системного времени

6.5.2.1 Зарегистрировать системное время по показаниям поверяемого ПО «Автоматизированная система контроля учета комплекса в И энергоресурсов «Квант-Энерго» - Сервисное программное обеспечение (вебинтерфейс)» (в нижней части окна) в момент запуска секундомера.

6.5.2.2 По показаниям секундомера отсчитывают интервал времени 23 ч 59 мин 59 с, в момент истечения которого фиксируют показание системного времени по показаниям поверяемого комплекса.

6.5.2.3 Определяют абсолютную погрешность системного времени за сутки по формуле

$$
\Delta t = (t_{\rm K} - t_{\rm H}) - t_{\rm c}
$$

где  $t_{\kappa}$ ;  $t_{\kappa}$  – системное время, зафиксированное в конце и начале измерений,  $c;$ 

 $t_c$  – время, зафиксированное секундомером (равно 23 ч 59 мин 59 с), с.

6.5.2.3 Результаты поверки по п. 6.5.2 положительные, если абсолютная погрешность системного времени не превышает ±3 с/сут.

#### 7 ОФОРМЛЕНИЕ РЕЗУЛЬТАТОВ ПОВЕРКИ

Подп. и дата

Инв. №

Взам. инв. Nº

Подп. и дата

1нв. №

№ докум.

Лист

Дата

Подп.

оформляют протоколом 7.1 Результаты поверки комплекса произвольной формы.

 $7.2$ оформляется При положительных результатах поверки свидетельство о поверке, в соответствии с действующими нормативными правовыми документами и/или делается запись в паспорте на комплекс, с обязательным указанием информации об объёме проведённой поверки, заверяемой подписью поверителя, проводившего поверку, и знаком поверки.

7.3 В случае отсутствия (при первичной поверке), или нарушения пломбировки по п. 6.1.1, поверитель осуществляет пломбирование модулей в местах, указанных на рисунке 3.

> Лист  $12$

ИМБТ.466453.002 Д1

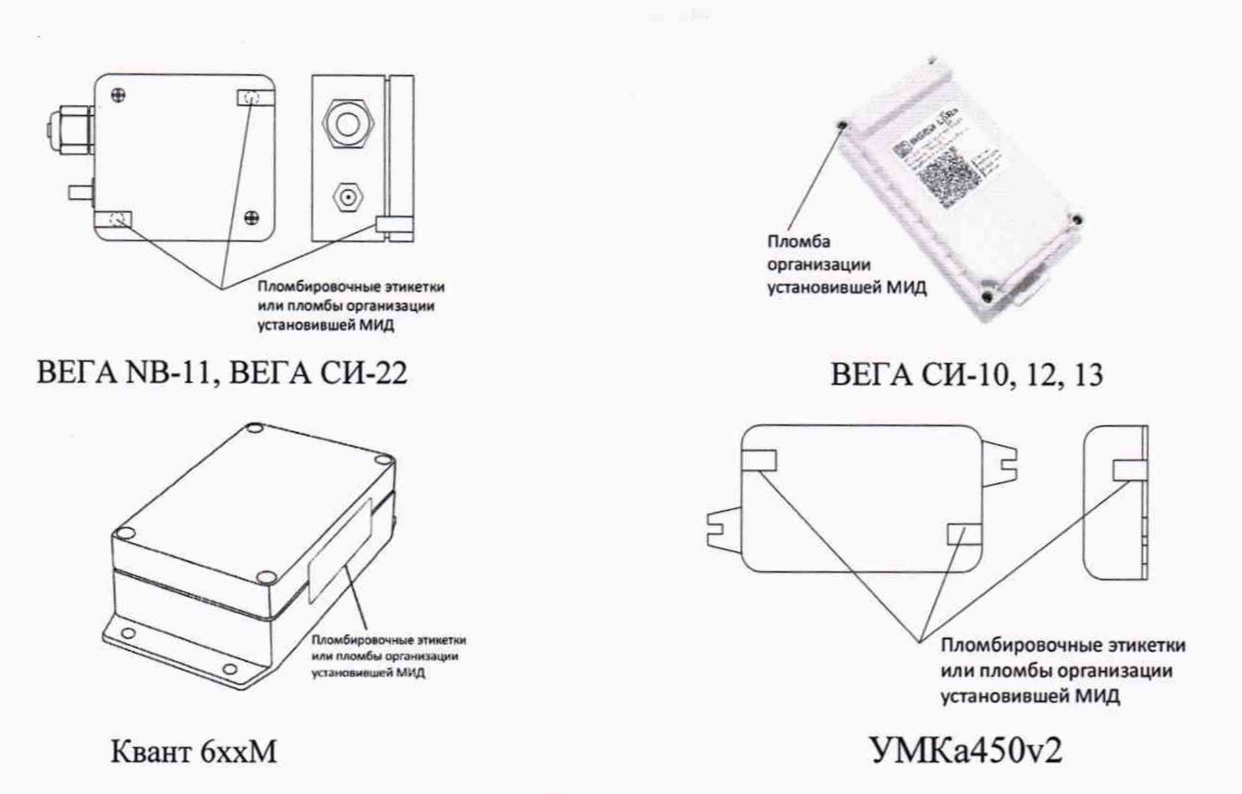

**Рисунок 3 - Места пломбировки**

**7.4 При отрицательных результатах поверки комплекса, в установленном порядке оформляют извещение о непригодности к применению с указанием причин. Свидетельство о поверке аннулируют, оттиск поверительного клейма гасят, в соответствующий раздел паспорта на комплекс вносят соответствующую запись с подписью поверителя.**

дп. и дата

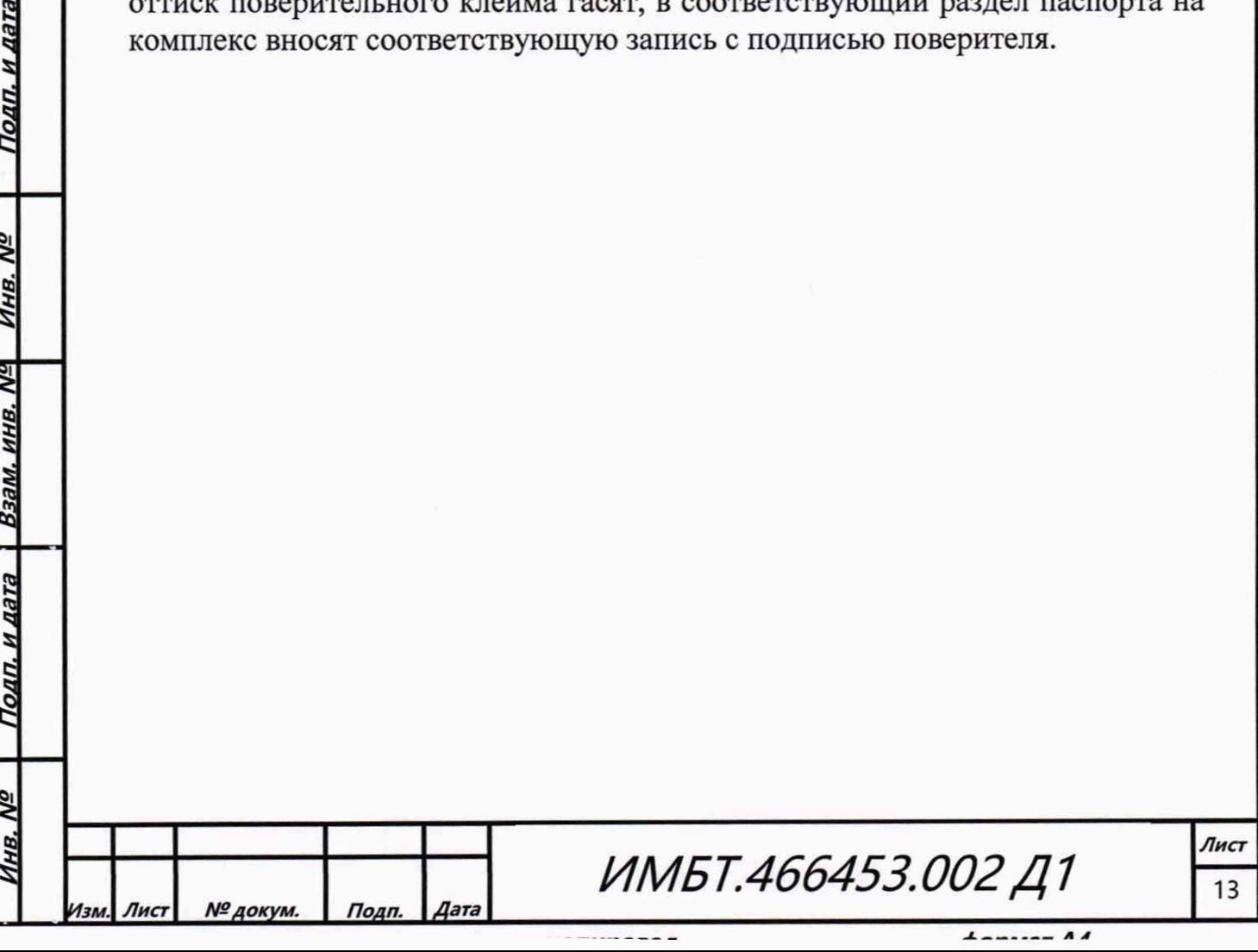